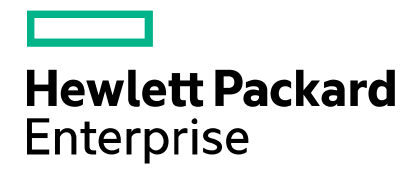

**Cloud Service Automation** 

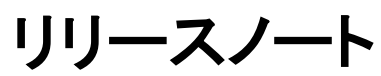

ソフトウェアバージョン: 4.60 ドキュメントリリース日: 2016年1月 (英語版) ソフトウェアリリース日: 2016年1月

# 目次

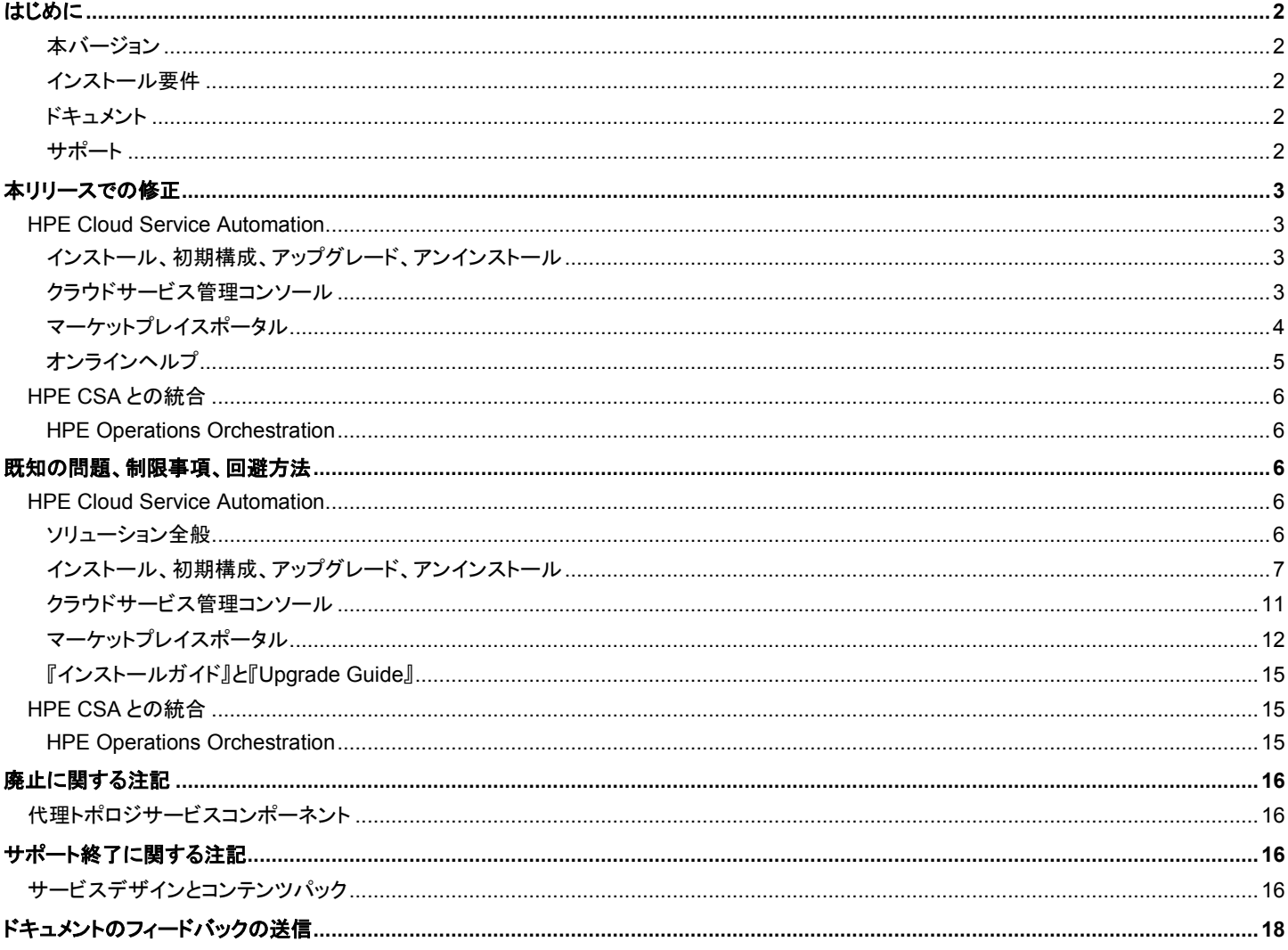

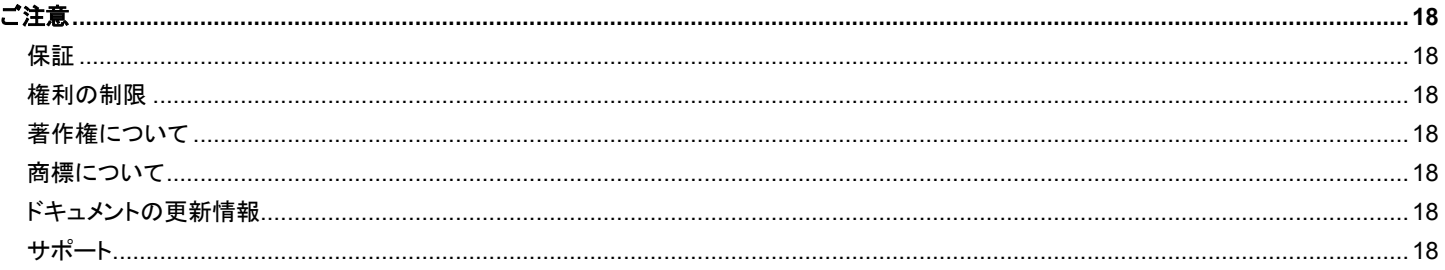

# <span id="page-1-0"></span>はじめに

このリリースノートでは、Hewlett Packard Enterprise Cloud Service Automation (HPE CSA) のこのリリースで行われた変更内容について、マ ニュアルやオンラインヘルプには記載されていない重要な項目を説明します。

## <span id="page-1-1"></span>本バージョン

HPE Cloud Service Automation (HPE CSA) は、クラウドコンピューティング環境において、自動化されたサービスの提供および管理を目的にし た Hewlett Packard Enterprise 製品を統合するソフトウェアです。統合製品の詳細については、『HPE Cloud Service Automation Solution and Software Support Matrix』を参照してください。

HPE Cloud Service Automation 環境が優れたパフォーマンスと安定性を発揮できるように、次のタスクを完了してからインストールを開始してく ださい。

- 各コンポーネント製品でサポートされるハードウェアとソフトウェアが、インストールの最小要件を満たしていることを確認します。
- 関連パッチとパッチリリースのホットフィックスが、コンポーネント製品に適用済みであることを確認します。
- リリースノートで、各コンポーネント製品に追加の変更内容や制限事項がないか確認します。

### <span id="page-1-2"></span>インストール要件

インストール要件については、『HPE Software Cloud Service Automation Solution and Software Support Matrix』を参照してください。HPE Cloud Service Automationのインストールと構成の手順については、『HPE Cloud Service Automation Installation Guide』を参照してください。

## <span id="page-1-3"></span>ドキュメント

HPE CSA のドキュメントとホワイトペーパーにアクセスするには、次の URL でサインインまたは登録を行います。

<https://softwaresupport.hp.com/>

ページ上部の検索機能を使用すると、ドキュメント、ホワイトペーパーなどの情報ソースを検索できます。

カスタマーサポートサイトの使用方法の詳細については、次の URL にアクセスしてください。

[https://softwaresupport.hp.com/documents/10180/14684/HP\\_Software\\_Customer\\_Support\\_Handbook/](https://softwaresupport.hp.com/documents/10180/14684/HP_Software_Customer_Support_Handbook/)

### <span id="page-1-4"></span>サポート

Hewlett Packard Enterprise ソフトウェアサポートオンライン Web サイトを参照してください。[https://softwaresupport.hp.com](https://softwaresupport.hp.com/)

カスタマーサポートサイトの使用方法の詳細については、次の URL にアクセスしてください。

[https://softwaresupport.hp.com/documents/10180/14684/HP\\_Software\\_Customer\\_Support\\_Handbook/](https://softwaresupport.hp.com/documents/10180/14684/HP_Software_Customer_Support_Handbook/)

# <span id="page-2-0"></span>本リリースでの修正

## <span id="page-2-1"></span>**HPE Cloud Service Automation**

### <span id="page-2-2"></span>インストール、初期構成、アップグレード、アンインストール

HPE Single Sign-On (HPE SSO) を CAC 環境で有効にすると、クラウドサービス管理コンソールからログアウトしても、CSA で HPE SSO が設 定されている他のアプリケーションからログアウトされない

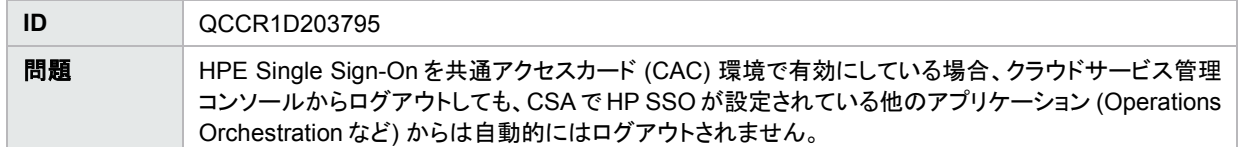

#### SchemaInstallationTool の実行時にエラーが発生する

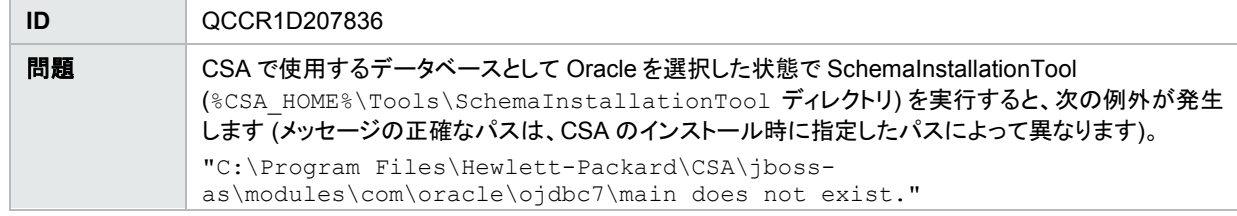

OpenStack デザインをベースにするサービスオファリングを選択すると、マーケットプレイスポータルでブルースクリーンが表示される

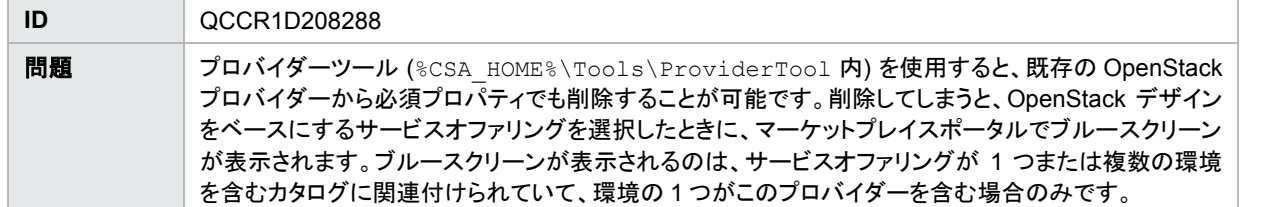

### <span id="page-2-3"></span>クラウドサービス管理コンソール

OpenStack ベースのトポロジデザインに関連する要求について、マーケットプレイスポータルで [要求の詳細] を開くと、ブルースクリーンが表示 される

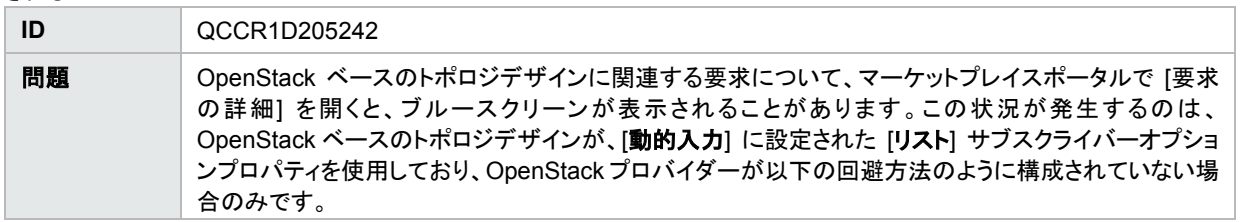

[名前を付けて保存] ボタンでデザインをコピーすると、ソースデザインに関連付けられているタグがコピーされない

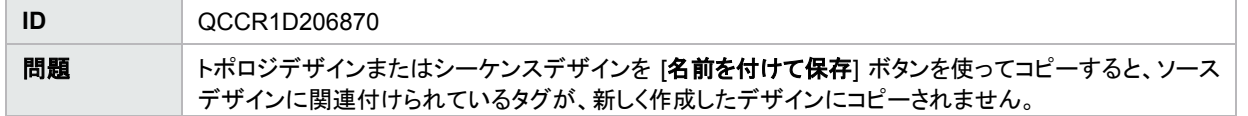

カタログ、サービスオファリング、サービスデザインを含むコンテンツアーカイブのインポートに時間がかかる

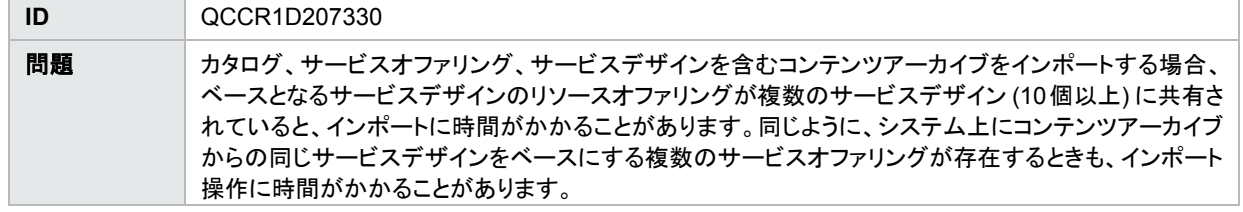

サービスデザインの削除が失敗し、内部サーバーエラーメッセージが表示される

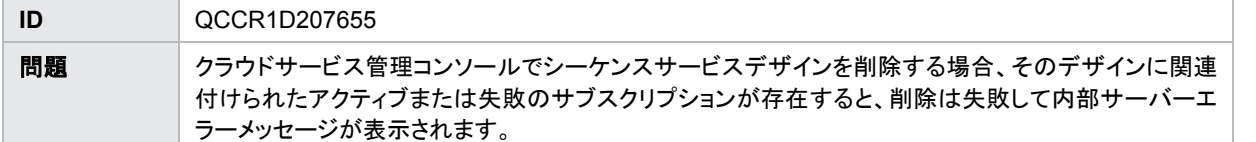

編集可能な [整数] サブスクライバーオプションプロパティで [値の範囲] を設定する場合、最大値を入力しようとしても、最小値より大きな値に自 動的に修正されてしまう

| ID | QCCR1D207730                                                                                                    |
|----|----------------------------------------------------------------------------------------------------|
| 問題 | 編集可能な [整数] サブスクライバーオプションプロパティで [値の範囲] を設定する場合、最大値を入<br>カしようとしても、最小値より大きな値に自動的に修正されてしまうため、正しい値を設定できない場合<br>があります。たとえば、最小値を10に設定した後で最大値を60に設定しようとすると、60を入力したつ<br>もりでも最大値は100になってしまいます。これは、6を入力した時点でこの6が自動的に10に変換さ<br>れてしまうためです。 |

サービスオファリングをカタログに発行すると、警告メッセージが誤って表示される

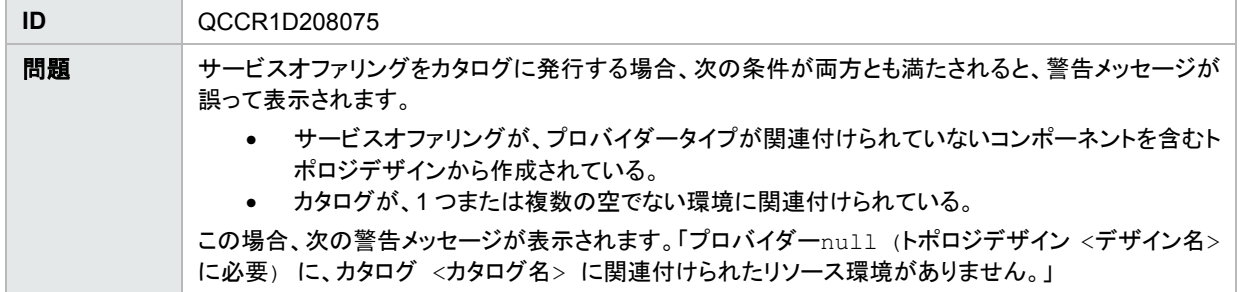

トポロジデザインの [サブスクライバーオプション] タブを開き、[**動的エントリリスト**] プロパティで [データの更新] アイコンをクリックすると、結果が 表示されないか、JSP が見つからないというエラーメッセージが表示される

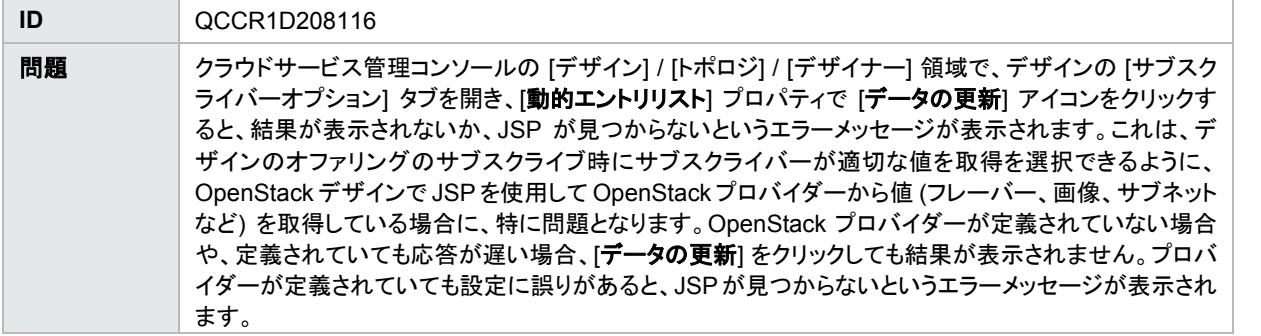

マーケットプレイスポータルで'propertyName' という名前のパラメーターのプロパティ値が表示されない

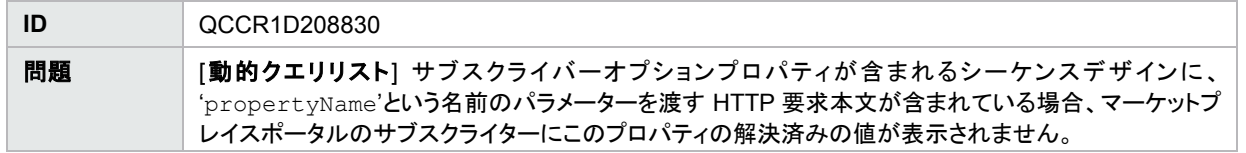

## <span id="page-3-0"></span>マーケットプレイスポータル

サービスオファリングにスクリーンショット画像を添付する際にエラーが発生する

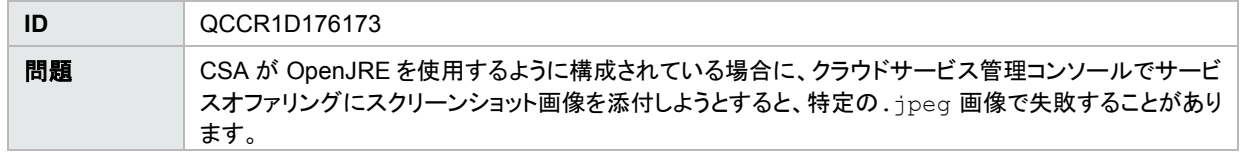

デフォルトのカタログを削除しようとすると、「503 - サーバー上で問題が発生しました」というエラーメッセージが表示される

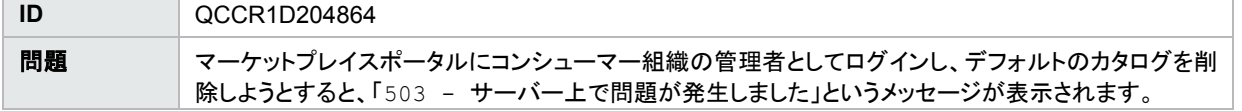

[オファリング管理] または [カタログ管理] 領域に表示される数が、オファリングやカタログの数を正しく示していない場合がある

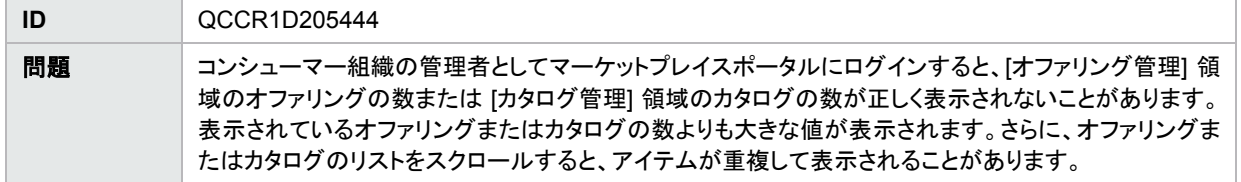

OpenStack ベースのトポロジデザインをベースにしたサービスオファリングについて、マーケットプレイスポータルで [リスト] プロパティ値が再生 成されない

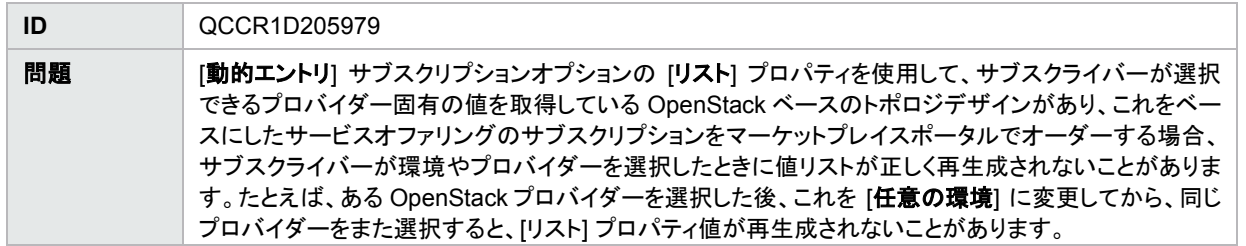

クラウドサービス管理コンソールの「ポータルのカスタマイズ] セクションで、[著作権] に数値のみを入力すると、コンシューマー組織のマーケット プレイスポータルのログイン画面に、アプリケーション名、ようこそメッセージ、著作権情報が表示されなくなる

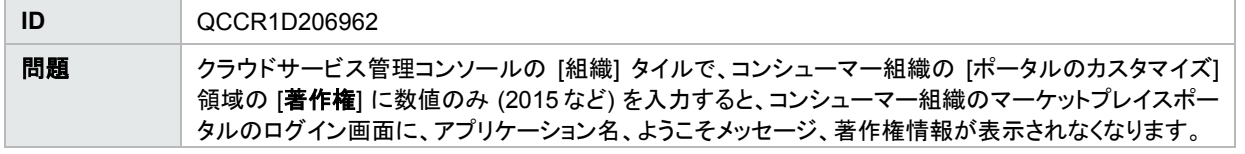

マーケットプレイスポータルで要求の [要求の詳細] ページにある [価格内訳] を展開した場合、[複数選択] サブスクライバーオプションの [リスト] プロパティでサブスクライバーが複数の値を選択しているにもかかわらず、選択した値の一部が表示されないことがある

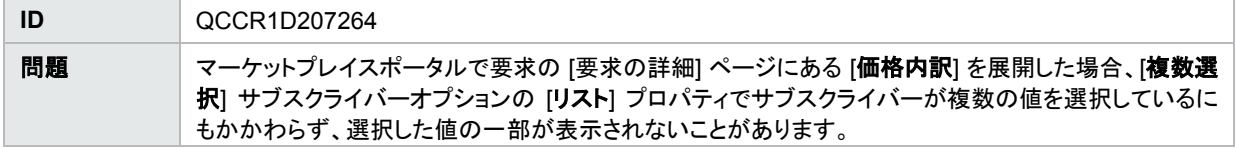

サブスクライバーオプションパネルのプロパティの順序が、オファリングおよび MPP のデザインと異なる

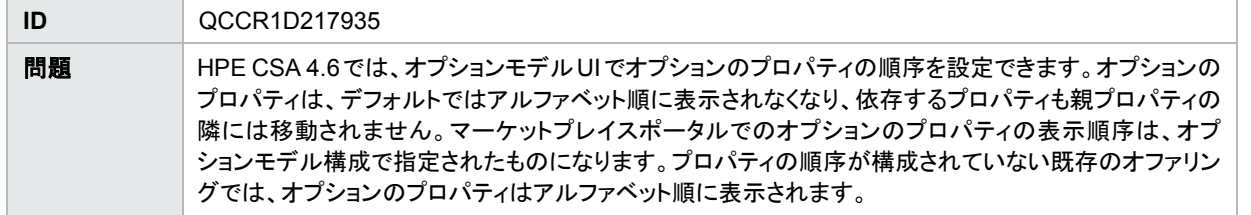

## <span id="page-4-0"></span>オンラインヘルプ

クラウドサービス管理コンソール [クラウドオプティマイザー] タイルについての説明がクラウドサービス管理コンソールのヘルプにない

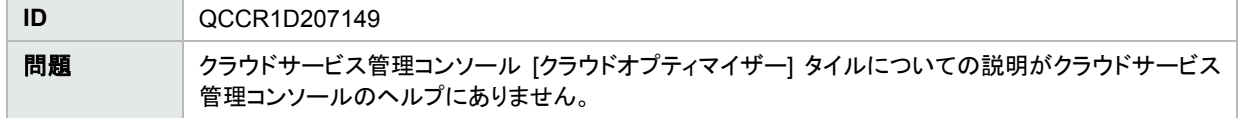

クラウドサービス管理コンソールのオンラインヘルプに、有効なトポロジコンポーネントのインポートソースのうち 2 つに関する記述がない

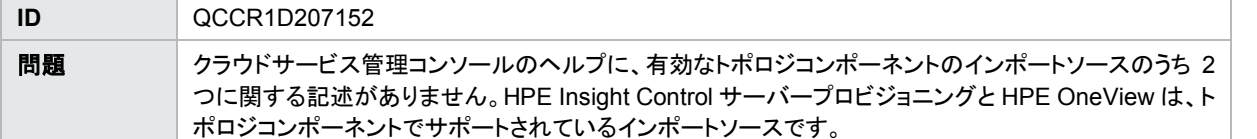

クラウドサービス管理コンソールのオンラインヘルプで、「マイクロサービスデザイン」を使用すべき箇所で「インフラストラクチャーデザイン」が使 用されている

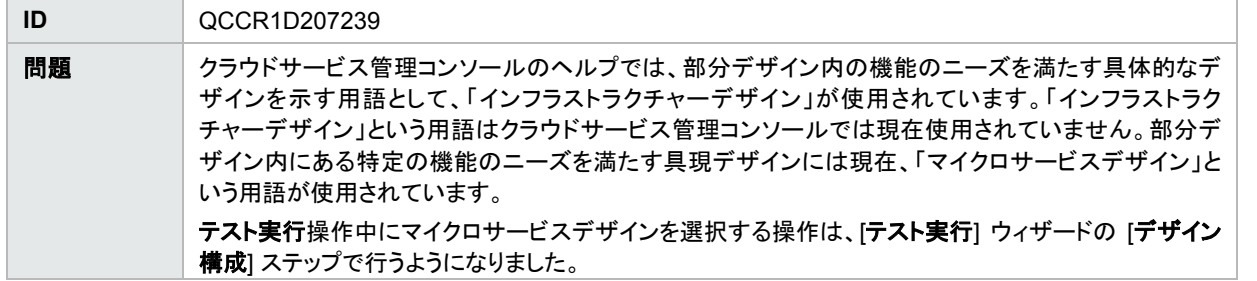

クラウドサービス管理コンソールのオンラインヘルプには、発行済みサービスデザインの発行解除ができないという誤った記述がある

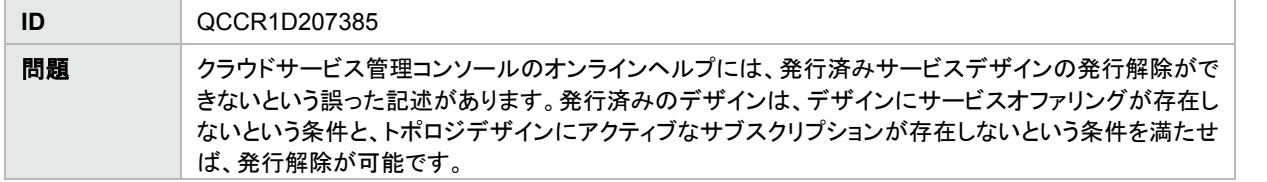

## <span id="page-5-0"></span>**HPE CSA** との統合

#### <span id="page-5-1"></span>**HPE Operations Orchestration**

Linux システム上でプロビジョニングした Puppet トポロジコンポーネントで、プロビジョニングが失敗する

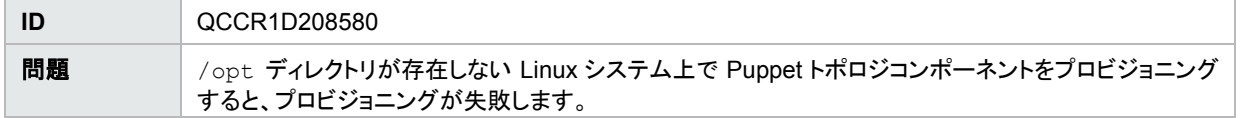

# <span id="page-5-2"></span>既知の問題、制限事項、回避方法

## <span id="page-5-3"></span>**HPE Cloud Service Automation**

### <span id="page-5-4"></span>ソリューション全般

Reaper サービスが IDM DB の TOKENSTOREOBJECT データベーステーブルをクリーンアップしないため、データベースサーバーのディスク I/O 負荷が高まる

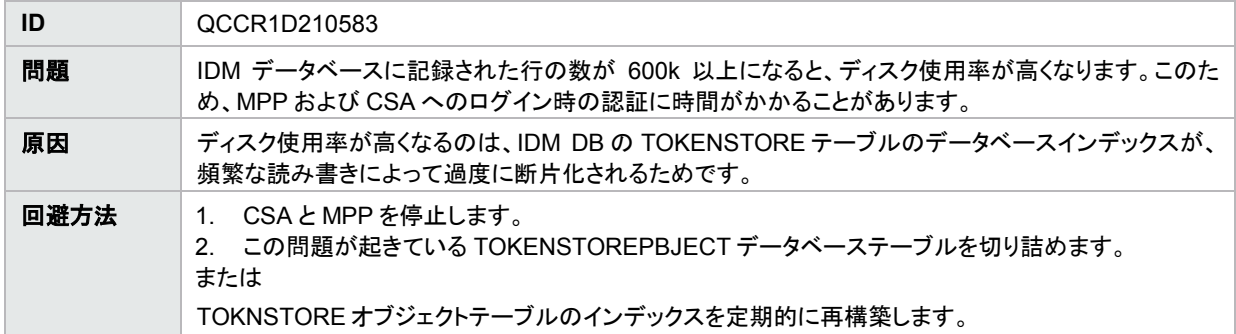

## <span id="page-6-0"></span>インストール、初期構成、アップグレード、アンインストール

IDM の applicationContext.properties ファイルに使用されないプロパティが定義されている

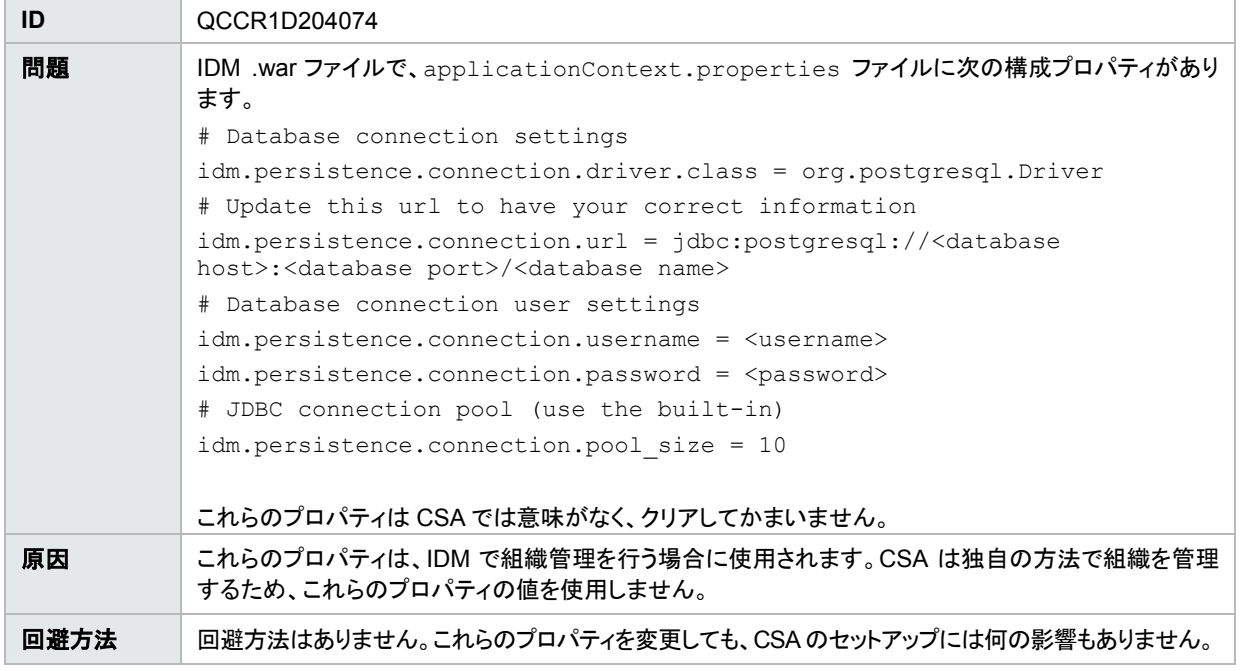

マーケットプレイスポータルのユーザーが、パートナーポータルのリンクを使って他の HPE 製品にアクセスしようとすると、インストール時に HP SSO を有効にした場合でも、製品のログイン画面にリダイレクトされる

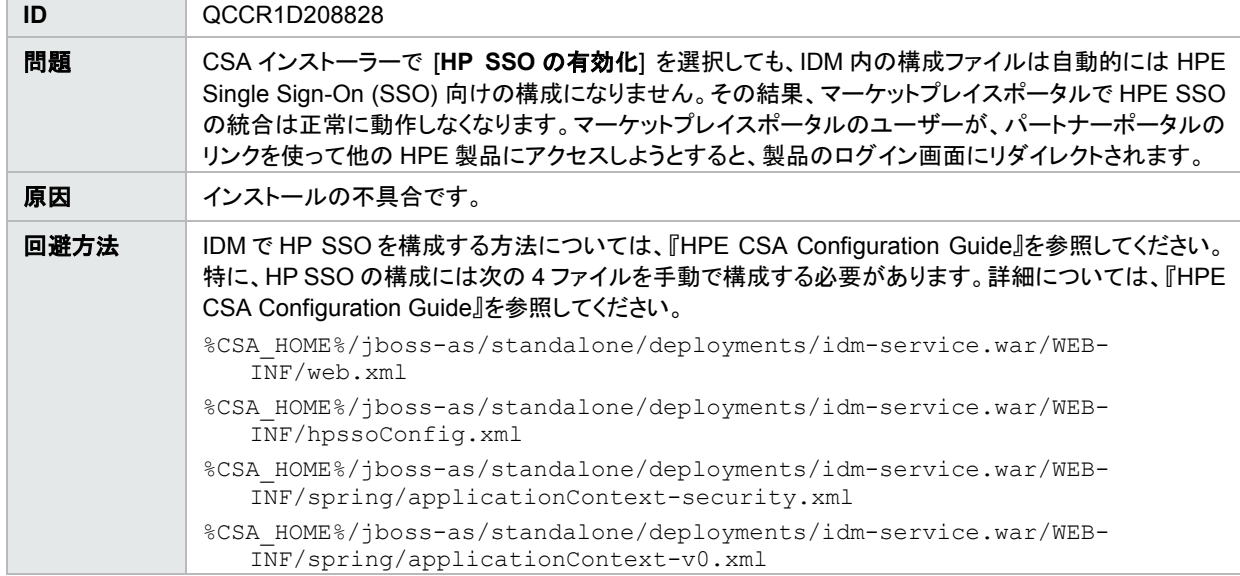

#### ログインページにスタックトレースが表示される

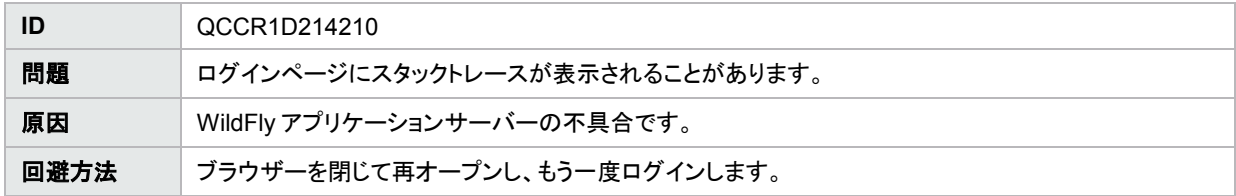

#### MPP にログオンすると、ユーザーがサービス管理コンソールおよび OO からログアウトされる

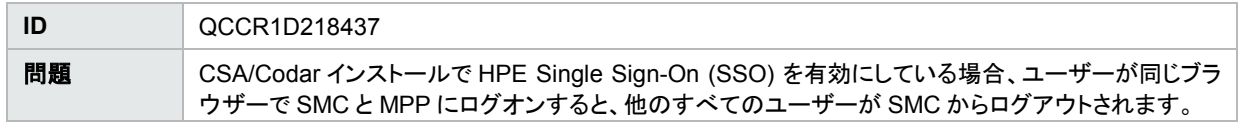

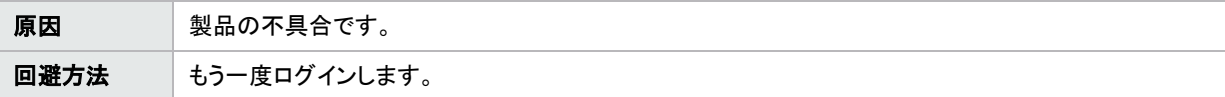

新しい埋め込み OO をインストールすると、OO アップグレードに関するセキュリティの警告が表示される

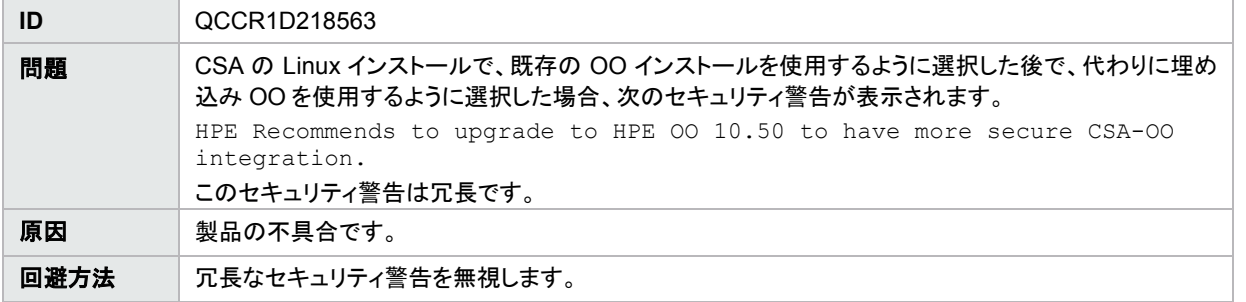

CSA 4.20 パッチ 2 から CSA 4.60 へのアップグレード中に、CSA 4.60 とスタンドアロン OO 10.50 の間の HPE Single Sign-On (SSO) が確立 されない

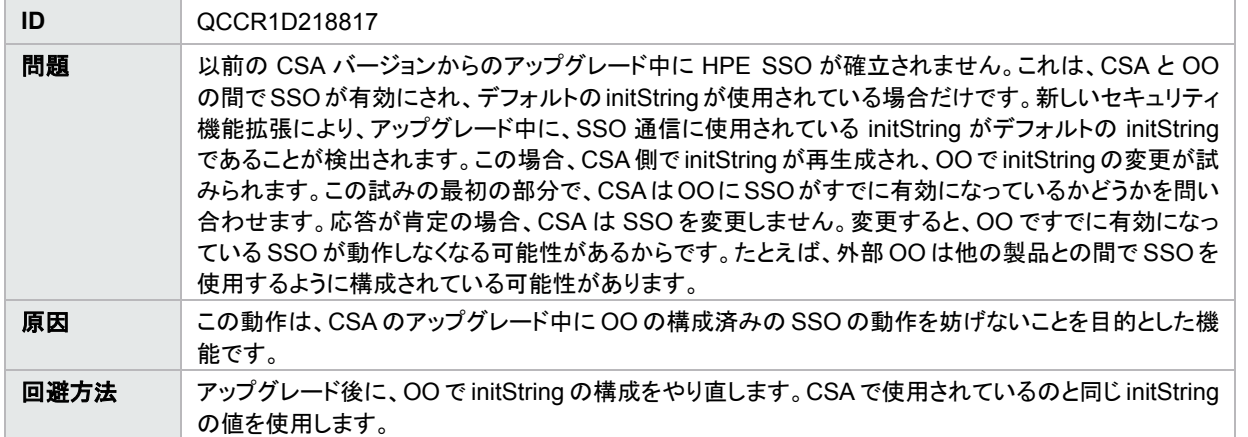

外部 MPP のアップグレード中に、Welcome.html ファイルが見つからないという Windows のエラーメッセージが表示される

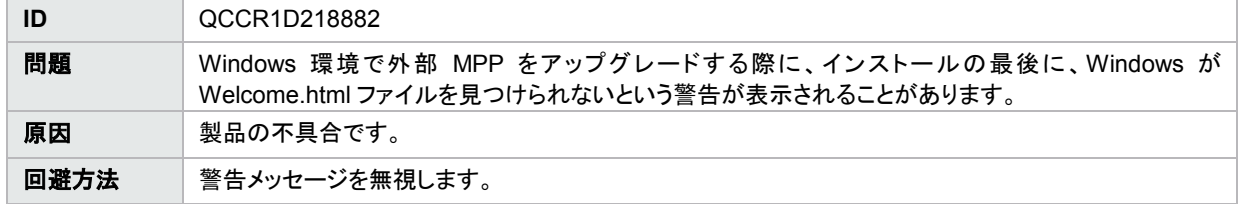

HA のアップグレード後に、Elasticsearch 構成ファイルがリセットされ、elasticsearch.yml ファイルのカスタム変更が失われる

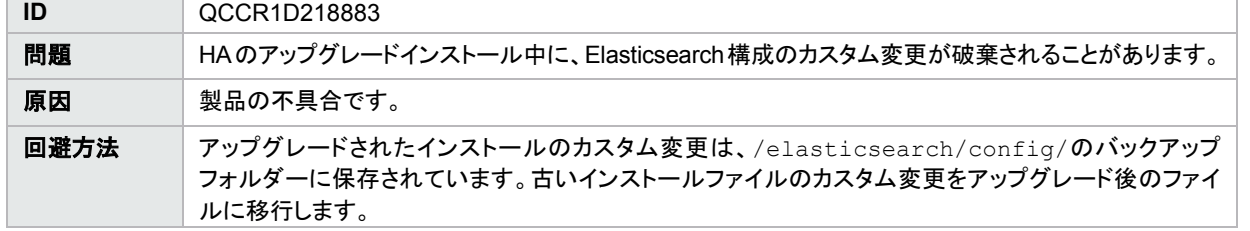

CSL デザイン vCenter Compute with Basic Options で、デプロイメントまたはサブスクリプションの変更時の MPP 通知が正しく動作しない

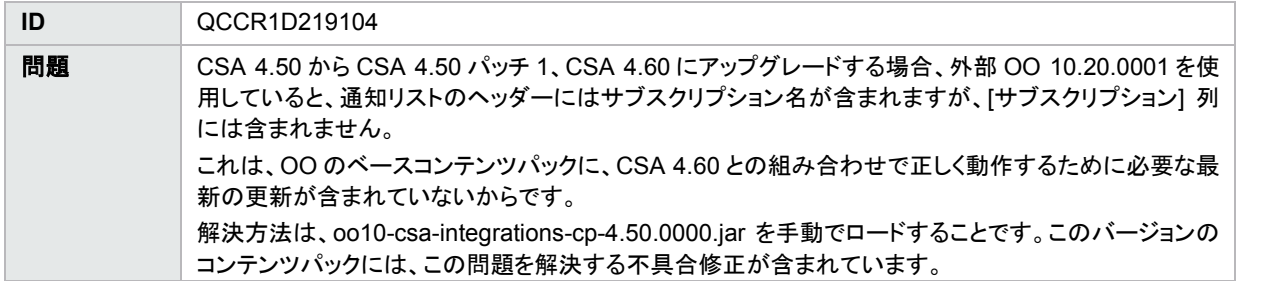

| 原因   | CSA のアップグレード (4.50 → 4.50 パッチ 1 → 4.60) 時に外部 OO 10.22 を使用している場合、最新の<br>CSA 統合コンテンツパック oo10-csa-integrations-cp-4.50.0000.jar が OO Central にデプロイされません。<br>この問題が起きる原因は、CSA のアップグレードの際に、通知の修正が含まれるバージョンの統合コ<br>ンテンツパック (oo10-csa-integrations-cp-4.50.0000.jar) が OO Central にすでに存在するため、イン<br>ストーラーが同じバージョンを再デプロイしないからです。 |
|------|----------------------------------------------------------------------------------------------------|
| 回避方法 | 最新の oo10-csa-integrations-cp-4.50.0000.jar ファイルを OO Central に手動で再デプロイしま<br>す。jar ファイルは、CSA HOME\CSAKit-4.5\00 Flow Content\10X ディレクトリにあります。                                                                                                    |
|      | 外部 OO Central のバージョンが 10.50 よりも前である場合は、次のファイルを使用します。<br>csa-integrations content pack oo10-csa-integrations-cp-4.50.0000.jar                                                                                                    |
|      | 外部 OO Central のバージョンが 10.50 である場合は、次のファイルを使用します。<br>csa-integrations content pack oo10.50-csa-integrations-cp-4.60.0000.jar                                                                                                    |

HA を CSA 4.5 パッチ 1 から CSA 4.6 にアップグレードした後で、csa-search-service\app.json ファイル内のカスタムキーストアおよび カスタム署名証明書の詳細が、デフォルト値にリセットされる

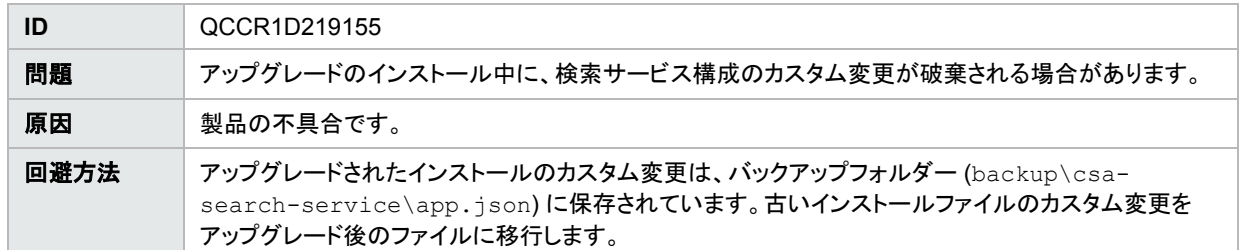

#### CSA 4.5 から CSA 4.6 へのアップグレード後に、PIV カードによる MPP へのログインが失敗する

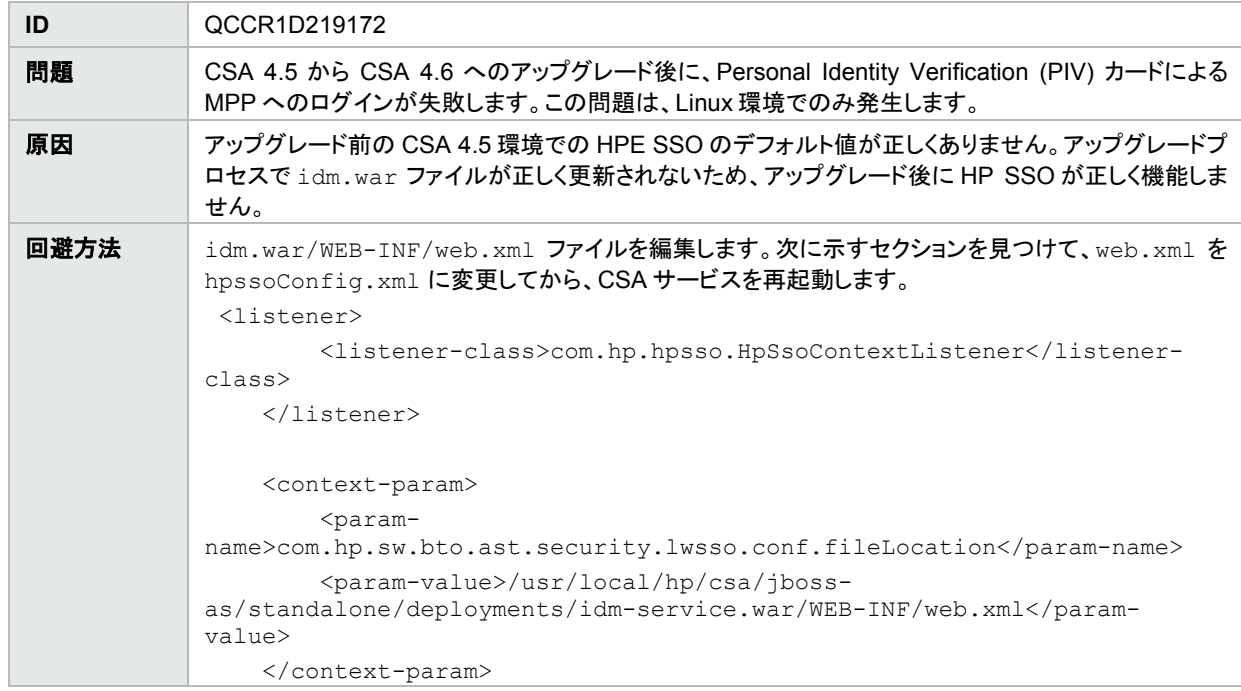

#### IDM ログインページに対する Foundation ベースのブートストラップカスタマイズが、CSA 4.6 で動作しない

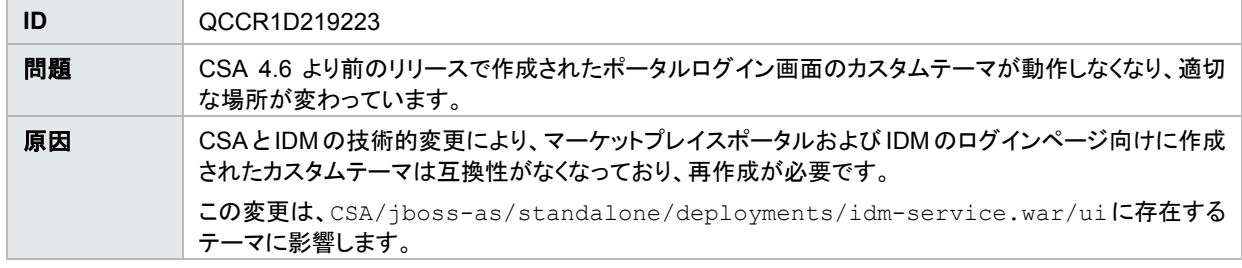

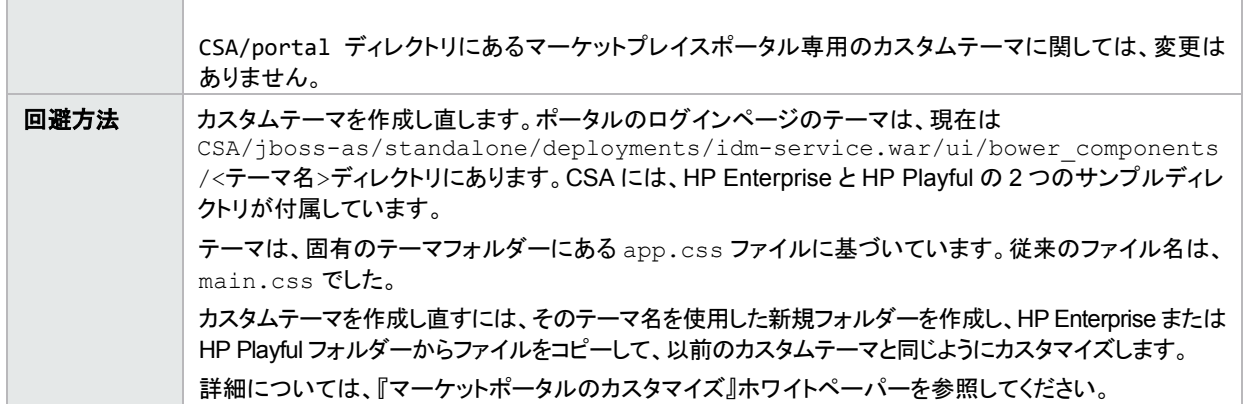

CSA 4.20 パッチ 2 から CSA 4.60 にアップグレードした後で、CSA 4.x より前で作成されたサービスオファリングが、CSA 4.6 の MPP ダッシュ ボードの [カタログの参照] に表示されない

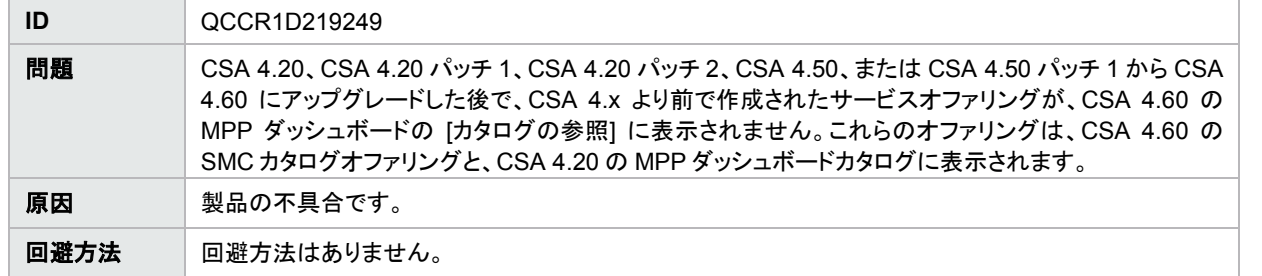

CSA 4.2 から CSA 4.6 へのアップグレードは正常に完了するが、インストールエラーログに FileNotFoundException エラーが表示される

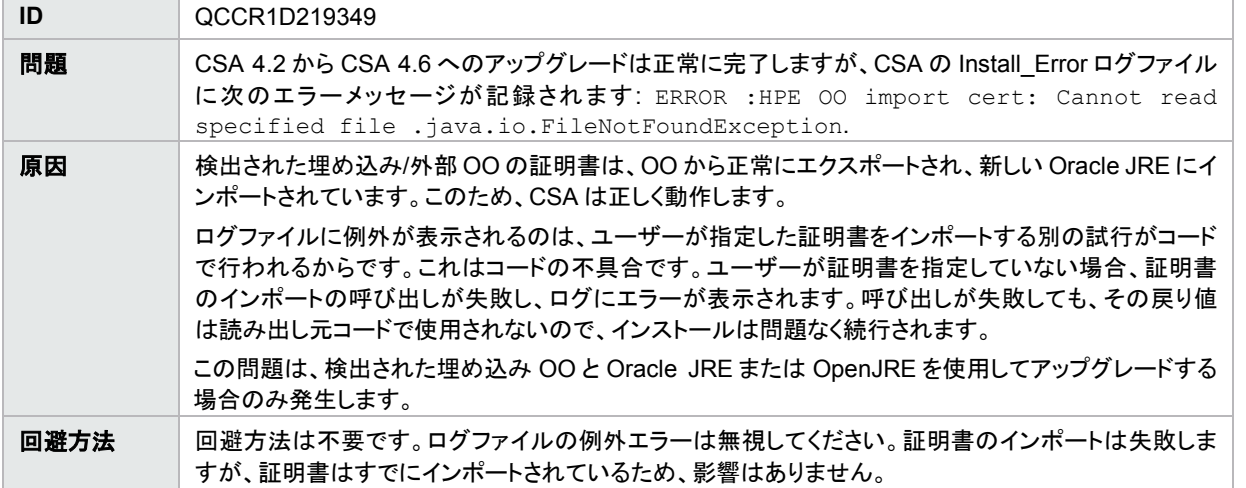

4.2 からアップグレードされ、埋め込み OO を使用している CSA 4.6 をアンインストールする際に、両方の製品がデフォルト以外のフォルダーにイ ンストールされていると、OO がアンインストールされない

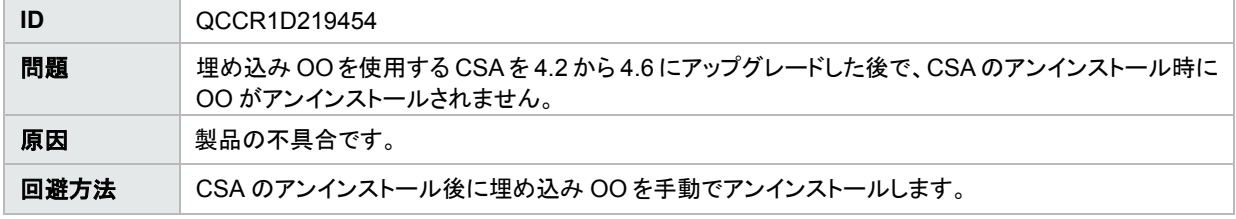

applicationContext-security.xml ファイルで、アップグレード後に idmConfig のホスト名は復元されるが、ポート番号が復元されない

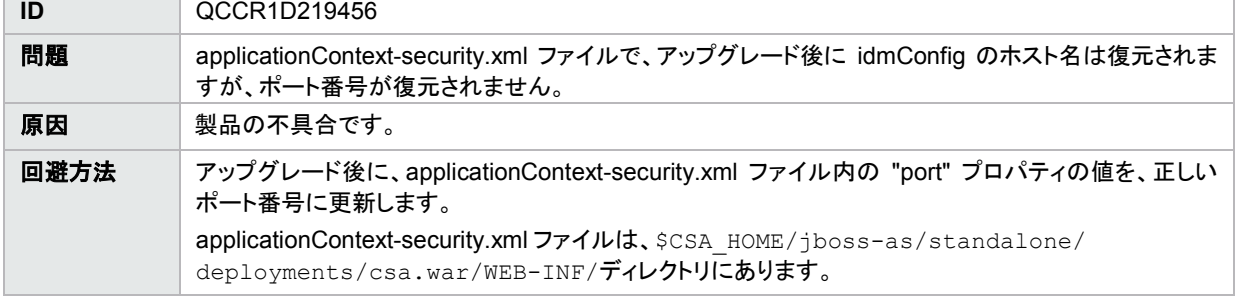

### <span id="page-10-0"></span>クラウドサービス管理コンソール

キャンセル承認が必要なサブスクリプションのキャンセルステータスが、承認が与えられるまで [オペレーション] 領域に反映されない

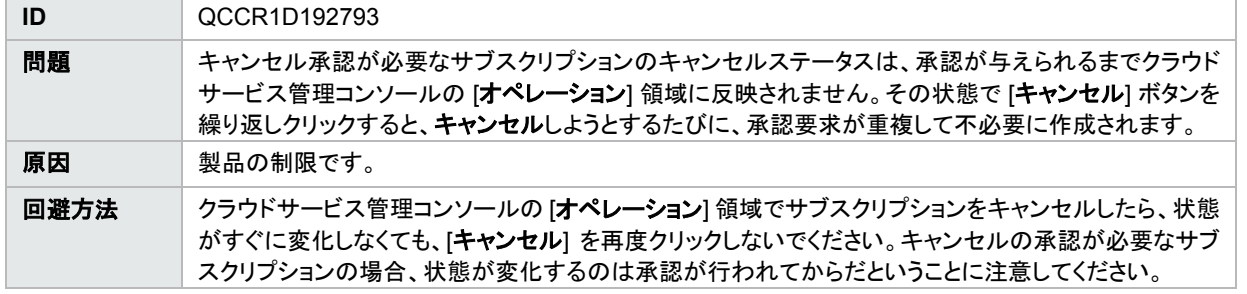

トポロジコンポーネントのブール値および整数のプロパティが、Chef 属性に正しくマッピングされない

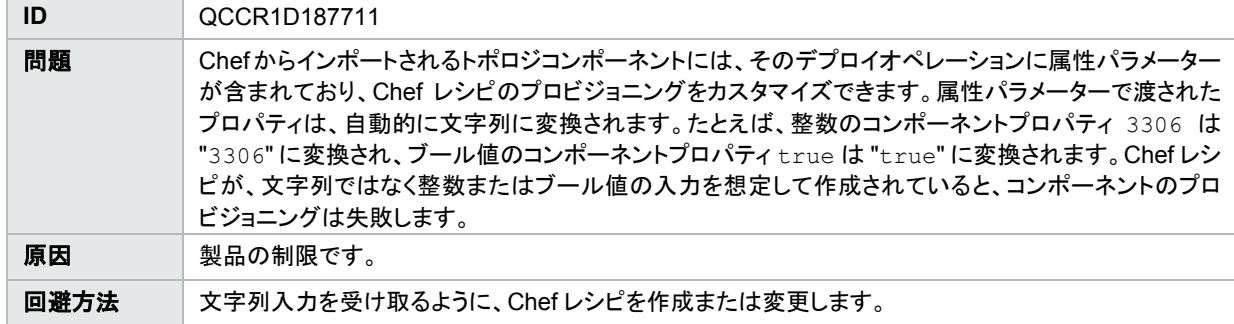

クラウドサービス管理コンソールにログインするのに 2 回の試行が必要

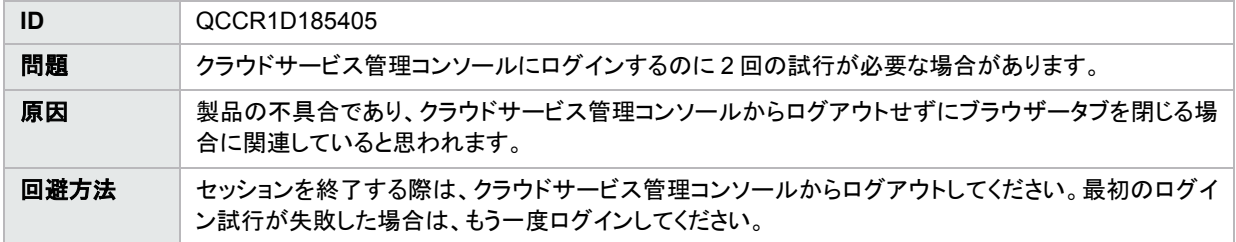

インポートされたトポロジコンポーネントで、複数選択の入力プロパティの値リストが提示されない

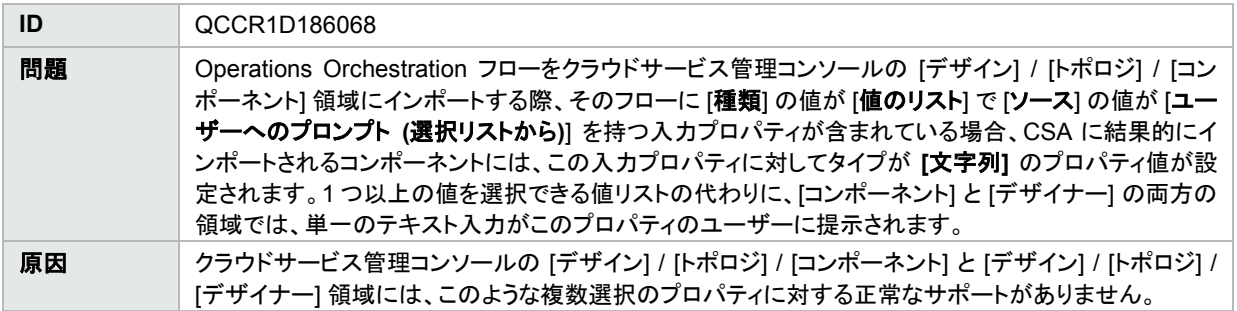

回避方法 |このようなプロパティのテキスト入力では、フローが入力プロパティの解析に使用する方法で区切られ た適切な区切り文字を使用して、プロパティ値をエンコードします。フローが Operations Orchestration のBaseコンテンツパックで提供されるデフォルトの「Selection List Iterate」オペレーションを使用してい る場合、区切り文字 (セパレーター) は構成可能であり、デフォルトは '|' になります。たとえば、'red'、 'green'、'blue' という複数の値は、デフォルトのセパレーター値で「Selection List Iterate」オペレーショ ンを使用する場合、'red|green|blue' (引用符なし) のように指定します。

プロバイダーのプロパティにリストプロパティがある場合に、コンポーネントの他の場所からそのプロパティにアクセスしようとすると、異常な動作 が発生する

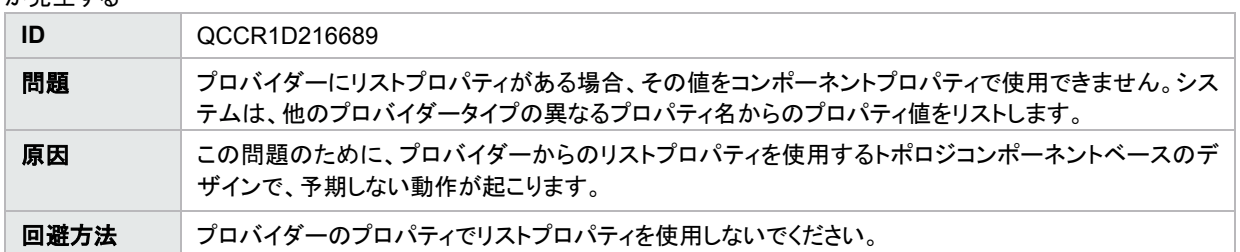

FIPS モードを有効にした場合、トポロジコンポーネントにトポロジデザインをロードできない

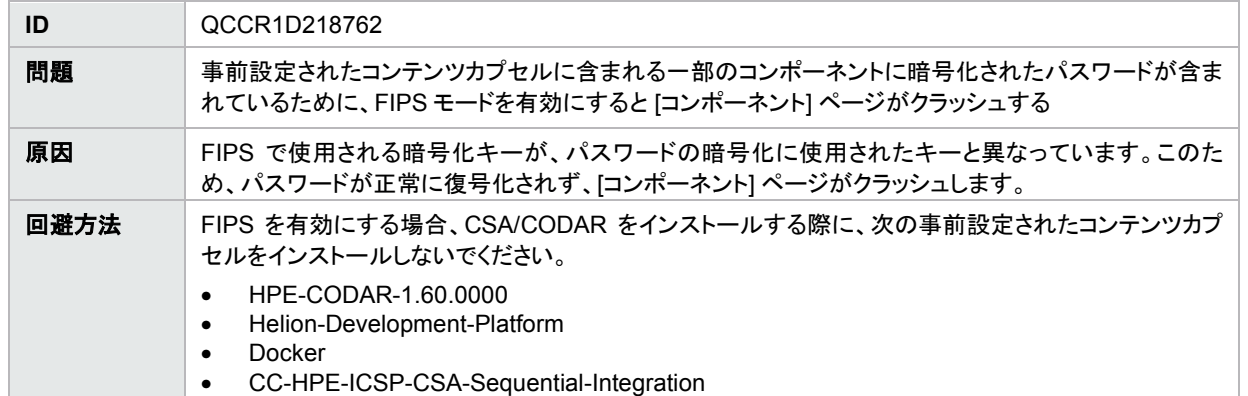

## <span id="page-11-0"></span>マーケットプレイスポータル

サブスクライバーが [任意の環境] または [この環境内の任意のプロバイダー] を選択すると、トポロジデザインが正常にプロビジョニングされない

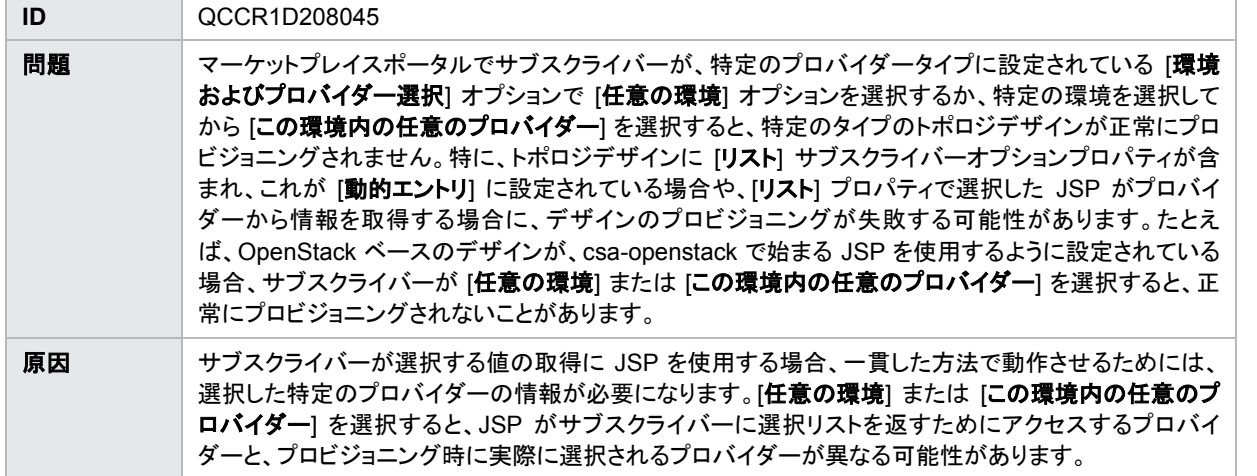

| 回避方法 | 次のいずれかを行います。                                                            |
|------|-------------------------------------------------------------------------|
|      | 1. 上記の方法で設定されているトポロジデザインをベースにしたサービスオファリングのサブスクリ                         |
|      | プションを要求する際には、[任意の環境] または [この環境内の任意のプロバイダー] を選択しな<br>いようにサブスクライバーに指示します。 |
|      | 2. 設定するプロバイダーインスタンスを 1 つのみに限定します (たとえば、上記の例では                           |
|      | OpenStack)。これにより、[任意の環境] または [この環境内の任意のプロバイダー] をサブスクラ                   |
|      | イバーが選択しても、JSP がアクセスするプロバイダーと同じプロバイダーがプロビジョニング時                          |
|      | に選択されるようになります。ただし、一部のプロバイダータイプにはさらに制約があります。たと                           |
|      | えば、1つの OpenStack プロバイダーを使用する場合は、サブスクライバーがアクセスできるプ                       |
|      | ロジェクトがすべて同じ設定になるように追加の作業を行う必要があります。                                     |
|      | 3. 同じタイプのプロバイダーインスタンスは完全に同一な設定にします (さらに、OpenStack に関す                   |
|      | る上記の制約も考慮する必要があります)。これにより、JSP が返す結果が、後でプロビジョニン                          |
|      | グ時に選択されるプロバイダーに左右されなくなります。多くの場合、このオプションは現実的で                            |
|      | ない可能性があります。                                                             |

サブスクライバーオプションプロパティ間で循環的な依存関係があるデザインのサービスオファリングは、カタログに発行することは可能でも、 マーケットプレイスポータルで提供に対してブルースクリーンが表示される

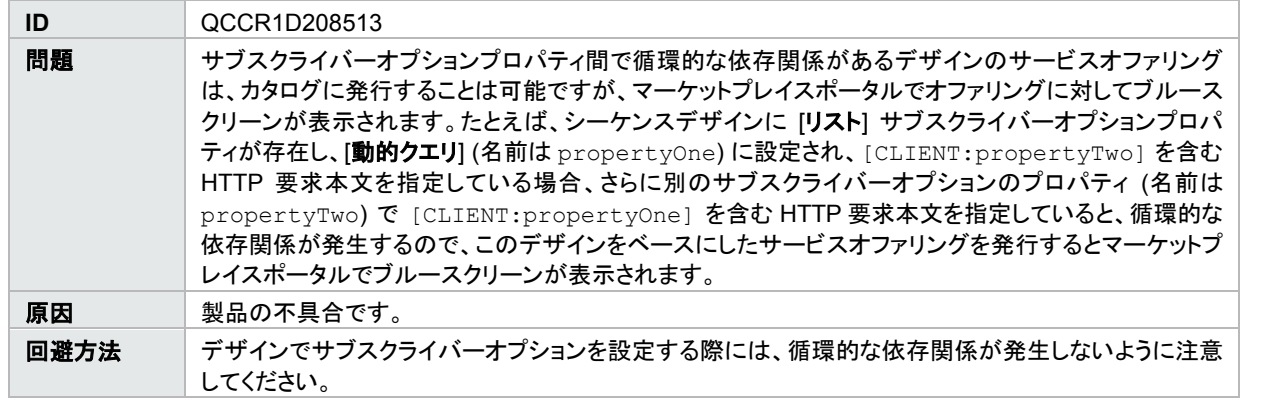

Elasticsearch でグループ所有のサブスクリプションが返されない

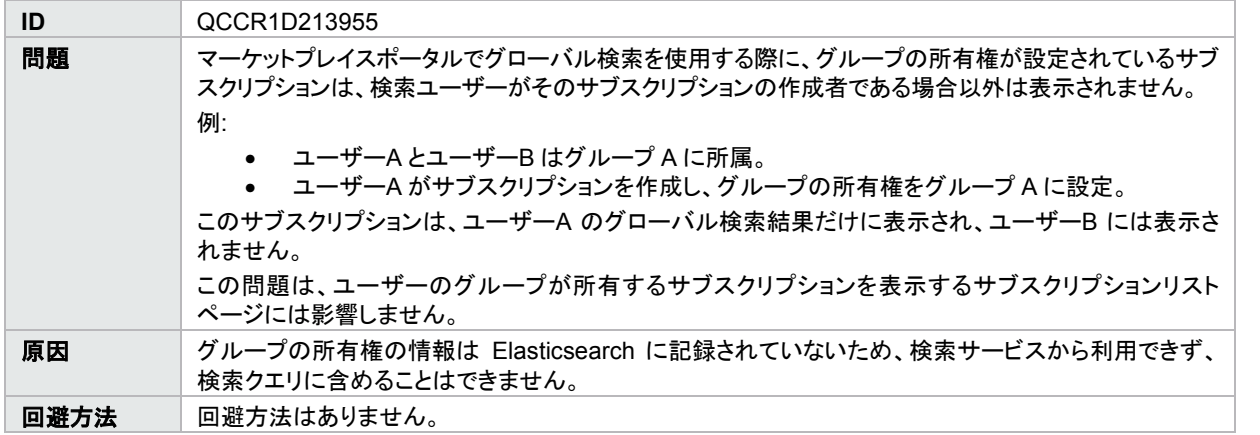

SiteMinder で、MPP ユーザーが [オファリング管理] リンクをクリックすると、ブラウザーに「CSRF チェックに失敗しました - 要求は実行されませ ん」というエラーが表示される

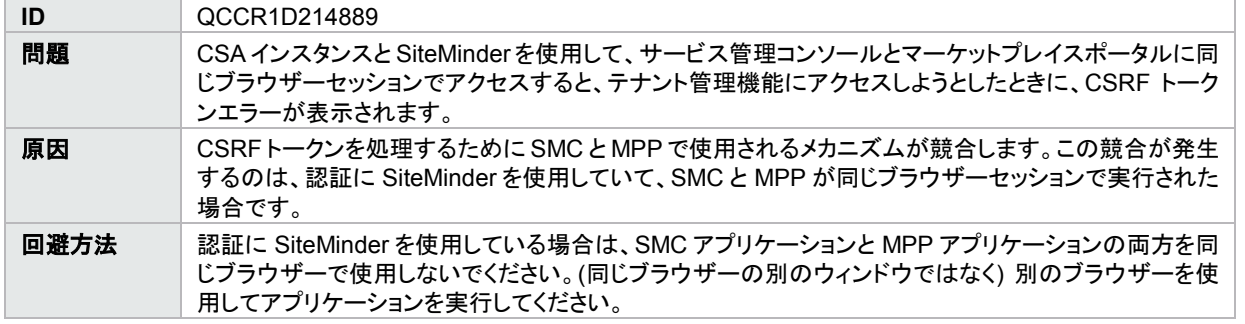

マーケットプレイスポータルページを更新すると空白の画面が表示される

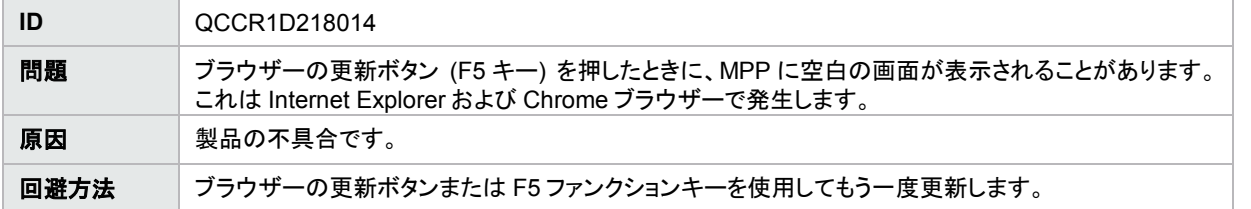

SiteMinder で、オペレーションビューでサブスクリプションをキャンセルすると、「CSRF チェックに失敗しました」というエラーで失敗する

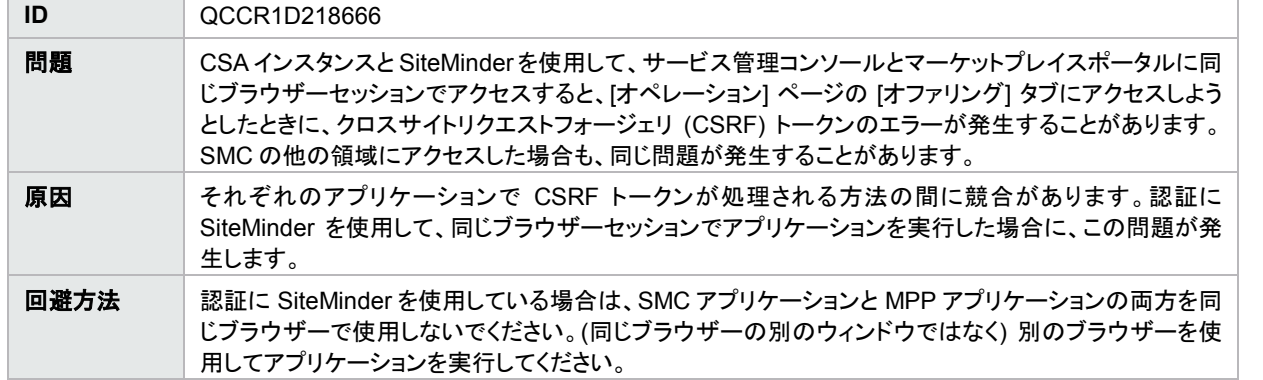

SIU プレビュー用の CSL コンテンツの [オファリングのインポート] UI で検証が成功したと表示されるが、インポートでエラーが表示される

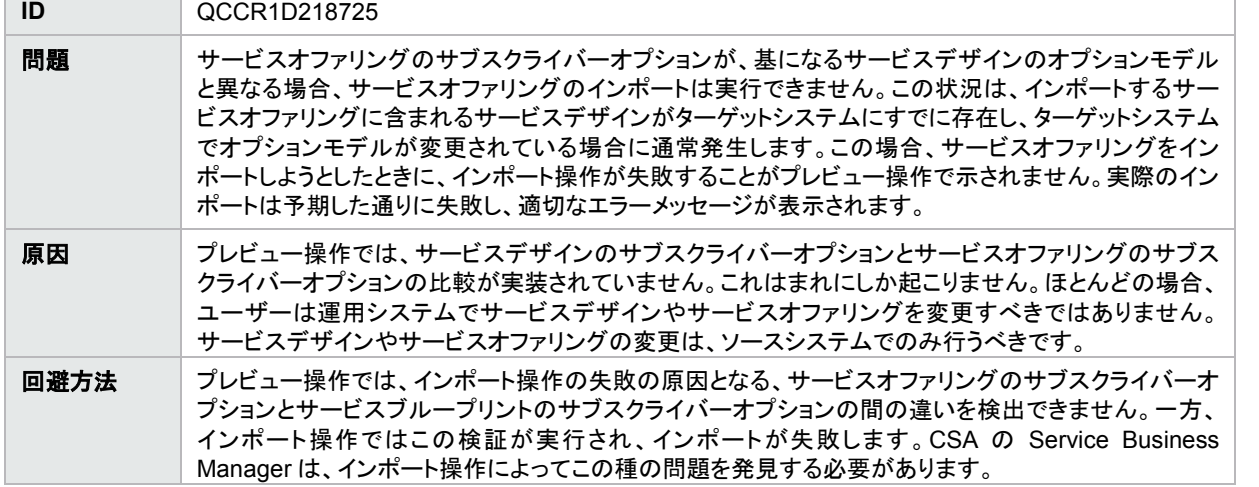

サブスクリプションコストの桁数が多すぎる場合、HTML 通知に通貨が表示されない

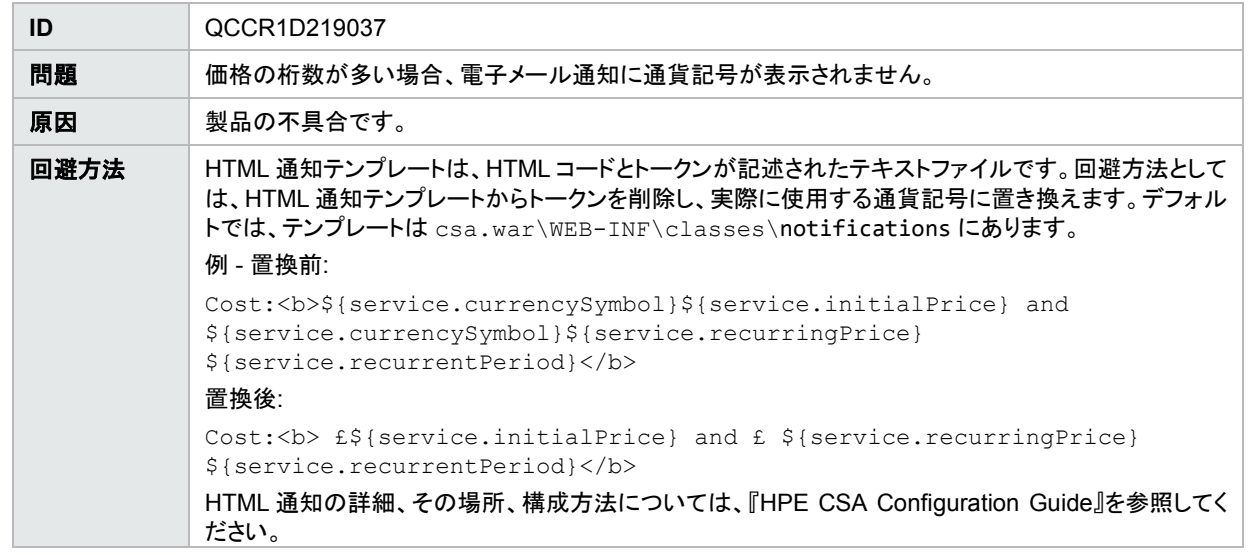

Windows で MSSQL データベースを使用している場合に、CSA 4.2 パッチ 2 から CSA 4.6 にアップグレードした後で、Elasticsearch が有効に なっているが、既存の CSA 4.2 のデータが返されない

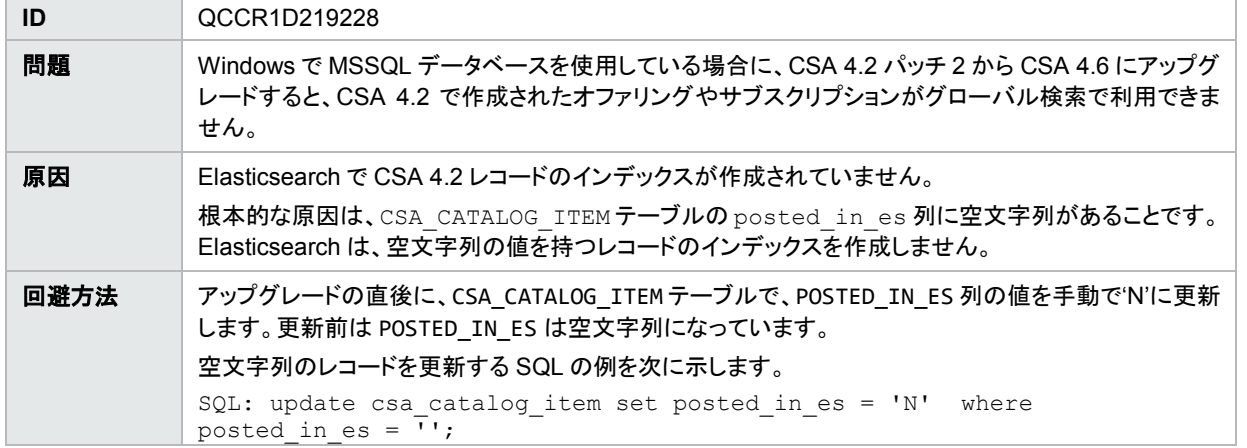

グローバルカタログの外部価格設定システム (EPS) サブスクリプションに対して、[要求の詳細] > [サービスの再オーダー] が動作しない

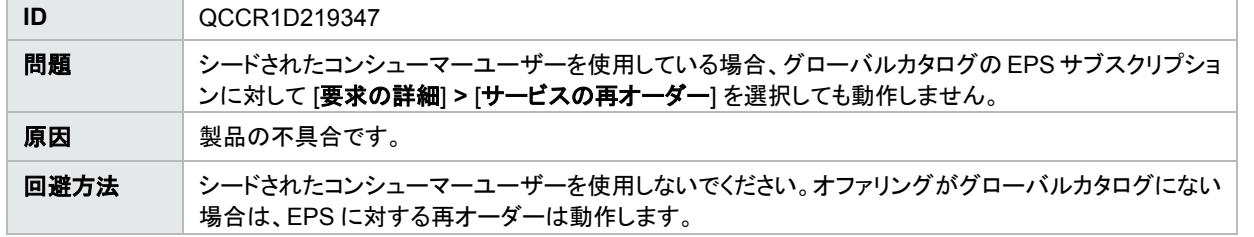

## <span id="page-14-0"></span>『インストールガイド』と『**Upgrade Guide**』

生成された『インストールガイド』と『Upgrade Guide』の PDF にフォーマットの問題がある

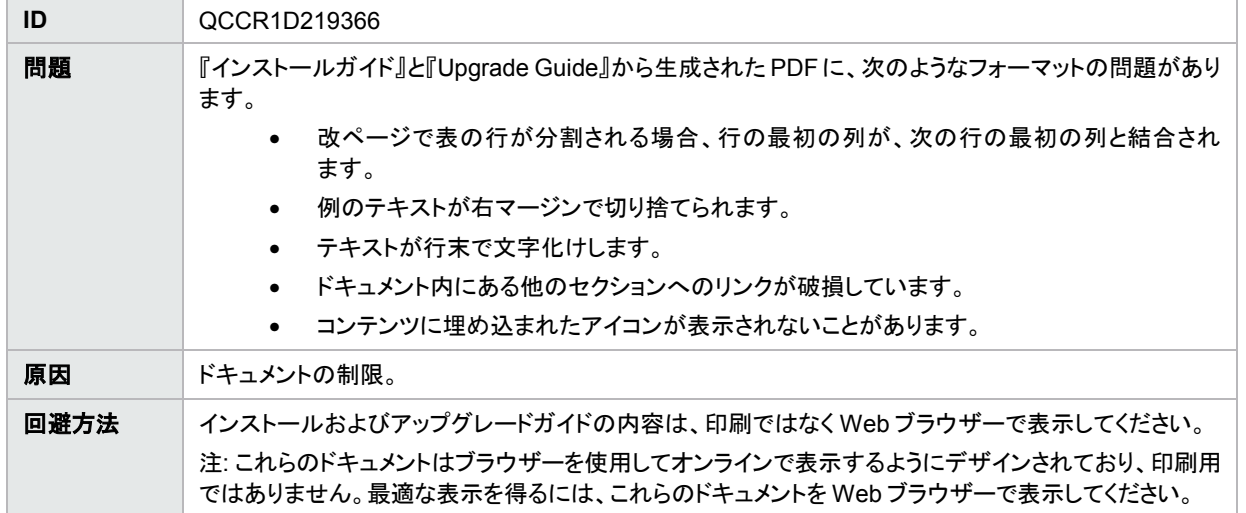

## <span id="page-14-1"></span>**HPE CSA** との統合

#### <span id="page-14-2"></span>**HPE Operations Orchestration**

vCenter Sync Resource Capacity 4.5 フローは、サービスアクセスポイントに明示的なポートがないと動作しない

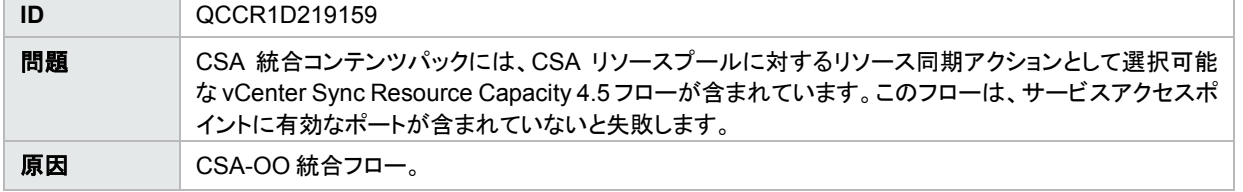

回避方法 │ リソースプロバイダーを構成する際に、サービスアクセスポイントのポート番号を指定します。

例:

https://<**ホスト名**>:443

ここで、<ホスト名>は vCenter ホスト名で、443 はサービスアクセスポイントに含めるデフォルトの vCenter ポート番号です。

# <span id="page-15-0"></span>廃止に関する注記

## <span id="page-15-1"></span>代理トポロジサービスコンポーネント

代理トポロジサービスコンポーネントは、HPE CSA バージョン 4.60 で廃止されました。代理トポロジサービスコンポーネントを使用できるのは、 HPE CSA バージョン 4.50 以前からアップグレードしていて、かつバージョン 4.50 以前で代理トポロジサービスコンポーネントが構成されていた 場合に限ります。HPE CSA バージョン 4.60 で代理トポロジサービスコンポーネントを作成することはできません。HPE CSA 4.60 では、代理トポ ロジサービスコンポーネントを含むシーケンスデザインを作成することはできず、そのようなデザインをこのバージョンにコピー、インポート、複製 することもできません。

# <span id="page-15-2"></span>サポート終了に関する注記

# <span id="page-15-3"></span>サービスデザインとコンテンツパック

次のサービスデザインおよび Operations Orchestration コンテンツパックのサポートは終了しました。このコンテンツをサポートする最後のリリース は CSA 4.50 です。このコンテンツは、今後の CSA リリースでは利用できません。代わりに、製品コンテンツインストーラーに含まれるコンテンツを 使用するか、HPE Live Network (hpln.hpe.com/node/143/cc) で、使用中の環境と互換性のある最新のコンテンツカプセルを入手してください。

CSAKit-4.5/Content Archives/sequenced/matrix operating environment/CSA\_BP\_MOE\_COMPUTE\_ADM\_SITESCOPE\_UCMDB\_v3.20.00.zip CSAKit-4.5/Content Archives/sequenced/matrix operating environment/CSA\_BP\_MOE\_COMPUTE\_ADM\_v3.20.00.zip CSAKit-4.5/Content Archives/sequenced/matrix operating environment/CSA\_BP\_MOE\_COMPUTE\_CUSTOM\_PROVIDER\_SELECTION\_v3.20.00.zip CSAKit-4.5/Content Archives/sequenced/matrix operating environment/CSA\_BP\_MOE\_COMPUTE\_DMA\_JBOSS\_SITESCOPE\_UCMDB\_v3.20.00.zip CSAKit-4.5/Content Archives/sequenced/matrix operating environment/CSA\_BP\_MOE\_COMPUTE\_DMA\_JBOSS\_v3.20.00.zip CSAKit-4.5/Content Archives/sequenced/matrix operating environment/CSA\_BP\_MOE\_COMPUTE\_MT\_v3.20.00.zip CSAKit-4.5/Content Archives/sequenced/matrix operating environment/CSA\_BP\_MOE\_COMPUTE\_SITESCOPE\_UCMDB\_v3.20.00.zip CSAKit-4.5/Content Archives/sequenced/matrix operating environment/CSA\_BP\_MOE\_COMPUTE\_SOAPV4\_v3.20.00.zip CSAKit-4.5/Content Archives/sequenced/matrix operating environment/CSA\_BP\_MOE\_COMPUTE\_STANDALONE\_DMA\_JBOSS\_v3.20.00.zip CSAKit-4.5/Content Archives/sequenced/matrix operating environment/CSA\_BP\_MOE\_COMPUTE\_v3.20.00.zip CSAKit-4.5/Content Archives/sequenced/network automation/CSA\_BP\_NA\_VIRTUAL\_NETWORK\_v3.20.00.zip CSAKit-4.5/Content Archives/sequenced/openstack/CSA\_BP\_OPENSTACK\_HPCS\_COMPUTE\_v3.20.00.zip CSAKit-4.5/Content Archives/sequenced/vmware vcenter/CSA\_BP\_VCENTER\_COMPUTE\_ADM\_SITESCOPE\_UCMDB\_v3.20.00.zip CSAKit-4.5/Content Archives/sequenced/vmware vcenter/CSA\_BP\_VCENTER\_COMPUTE\_ADM\_v3.20.00.zip

CSAKit-4.5/Content Archives/sequenced/vmware vcenter/CSA\_BP\_VCENTER\_COMPUTE\_CASCADED\_OPTIONS\_v3.20.00.zip

CSAKit-4.5/Content Archives/sequenced/vmware vcenter/CSA\_BP\_VCENTER\_COMPUTE\_CUSTOM\_POOL\_SELECTION\_v3.20.00.zip

CSAKit-4.5/Content Archives/sequenced/vmware vcenter/CSA\_BP\_VCENTER\_COMPUTE\_DEPENDENT\_OPTIONS\_v3.20.00.zip

CSAKit-4.5/Content Archives/sequenced/vmware vcenter/CSA\_BP\_VCENTER\_COMPUTE\_DMA\_JBOSS\_SITESCOPE\_UCMDB\_v3.20.00.zip

CSAKit-4.5/Content Archives/sequenced/vmware vcenter/CSA\_BP\_VCENTER\_COMPUTE\_DMA\_JBOSS\_v3.20.00.zip

CSAKit-4.5/Content Archives/sequenced/vmware vcenter/CSA\_BP\_VCENTER\_COMPUTE\_DYNAMIC\_OPTIONS\_v3.20.00.zip

CSAKit-4.5/Content Archives/sequenced/vmware vcenter/CSA\_BP\_VCENTER\_COMPUTE\_FAILURE\_HANDLING\_v3.20.00.zip

CSAKit-4.5/Content Archives/sequenced/vmware vcenter/CSA\_BP\_VCENTER\_COMPUTE\_MODIFY\_v3.20.00.zip

CSAKit-4.5/Content Archives/sequenced/vmware vcenter/CSA\_BP\_VCENTER\_COMPUTE\_SA\_SOFTWARE\_POLICIES\_v3.20.00.zip

CSAKit-4.5/Content Archives/sequenced/vmware vcenter/CSA\_BP\_VCENTER\_COMPUTE\_SITESCOPE\_MODIFY\_v3.20.00.zip

CSAKit-4.5/Content Archives/sequenced/vmware vcenter/CSA\_BP\_VCENTER\_COMPUTE\_SITESCOPE\_UCMDB\_v3.20.00.zip

CSAKit-4.5/Content Archives/sequenced/vmware vcenter/CSA\_BP\_VCENTER\_COMPUTE\_STANDALONE\_DMA\_JBOSS\_v3.20.00.zip

CSAKit-4.5/Content Archives/sequenced/vmware vcenter/CSA BP VCENTER COMPUTE v3.20.00.zip

CSAKit-4.5/Content Archives/topology/amazon ec2/CSA\_BP\_AMAZON\_EC2\_INFRA\_v4.10.00.zip

CSAKit-4.5/Content Archives/topology/vmware vcenter/CSA\_BP\_VCENTER\_COMPUTE\_v4.10.00.zip

CSAKit-4.5/Content Archives/topology/vmware vcenter/CSA\_BP\_VCENTER\_HPSA\_LAMP\_STACK\_v4.10.00.zip

CSAKit-4.5/OO Flow Content/10X/oo10-csa-cp-4.50.0000.jar

CSAKit-4.5/OO Flow Content/9X/CSA-4\_10-ContentInstaller.jar

# <span id="page-17-0"></span>ドキュメントのフィードバックの送信

本ドキュメントについてのご意見、ご感想は、電子メールで [clouddocs@hpe.com](mailto:clouddocs@hpe.com) までお送りください。

<span id="page-17-1"></span>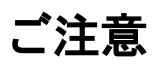

## <span id="page-17-2"></span>保証

Hewlett Packard Enterprise 製品、またはサービスの保証は、当該製品、およびサービスに付随する明示的な保証文によってのみ規定されるも のとします。ここでの記載は、追加保証を提供するものではありません。ここに含まれる技術的、編集上の誤り、または欠如について、Hewlett Packard Enterprise はいかなる責任も負いません。ここに記載する情報は、予告なしに変更されることがあります。

## <span id="page-17-3"></span>権利の制限

機密性のあるコンピューターソフトウェアです。これらを所有、使用、または複製するには、Hewlett Packard Enterprise からの有効な使用許諾 が必要です。商用コンピューターソフトウェア、コンピューターソフトウェアに関する文書類、および商用アイテムの技術データは、FAR12.211 お よび 12.212 の規定に従い、ベンダーの標準商用ライセンスに基づいて米国政府に使用許諾が付与されます。

## <span id="page-17-4"></span>著作権について

© Copyright 2016 Hewlett Packard Enterprise Development, LP

## <span id="page-17-5"></span>商標について

Adobe®は、Adobe Systems Incorporated (アドビシステムズ社) の登録商標です。

Microsoft®および Windows®は、米国における Microsoft Corporation の登録商標です。

Oracle および Java は、Oracle Corporation およびその関連会社の登録商標です。

UNIX®は、The Open Group の登録商標です。

RED HAT READY™ロゴおよび RED HAT CERTIFIED PARTNER™ロゴは、Red Hat, Inc の商標です。

OpenStack Word Mark および Square O Design は、単独でも両方でも、OpenStack Foundation の米国およびその他の国における登録商標 であり、OpenStack Foundation の許可を得て使用されています。

## <span id="page-17-6"></span>ドキュメントの更新情報

このマニュアルの表紙には、以下の識別情報が記載されています。

- ソフトウェアバージョンの番号は、ソフトウェアのバージョンを示します。
- ドキュメントリリース日は、ドキュメントが更新されるたびに変更されます。
- ソフトウェアリリース日は、このバージョンのソフトウェアのリリース期日を表します。

更新状況、およびご使用のドキュメントが最新版かどうかは、次のサイトで確認できます。[https://softwaresupport.hp.com](https://softwaresupport.hp.com/)

[ダッシュボード] メニューで [マニュアル] を選択すると、利用可能なすべてのドキュメントが表示されます。検索およびフィルター機能を使用すると、 ドキュメントやホワイトペーパーなどの情報ソースを検索できます。

適切な製品サポートサービスをお申し込みいただいたお客様は、更新版または最新版をご入手いただけます。詳細は、Hewlett Packard Enterprise の営業担当にお問い合わせください。

## <span id="page-17-7"></span>サポート

Hewlett Packard Enterprise ソフトウェアサポートオンライン Web サイトを参照してください。[https://softwaresupport.hp.com](https://softwaresupport.hp.com/)